## **Atmel SMART Microcontrollers**

# <span id="page-0-0"></span>Atmel

## **SAM4S Xplained Pro**

## **USER GUIDE**

## **Preface**

The Atmel<sup>®</sup> SAM4S Xplained Pro evaluation kit is a hardware platform to evaluate the SAM4SD32C microcontroller.

Supported by the Atmel Studio integrated development platform, the kit provides easy access to the features of the Atmel SAM4SD32C and explains how to integrate the device in a custom design.

The Xplained Pro MCU series evaluation kits include an on-board Embedded Debugger, and no external tools are necessary to program or debug the SAM4SD32C.

The Xplained Pro extension series evaluation kits offers additional peripherals to extend the features of the board and ease the development of custom designs.

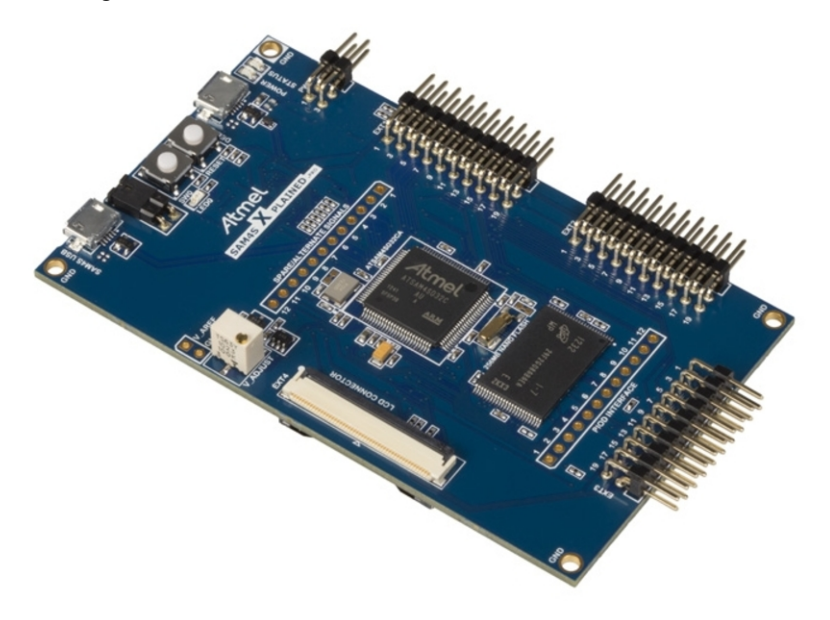

# **Table of Contents**

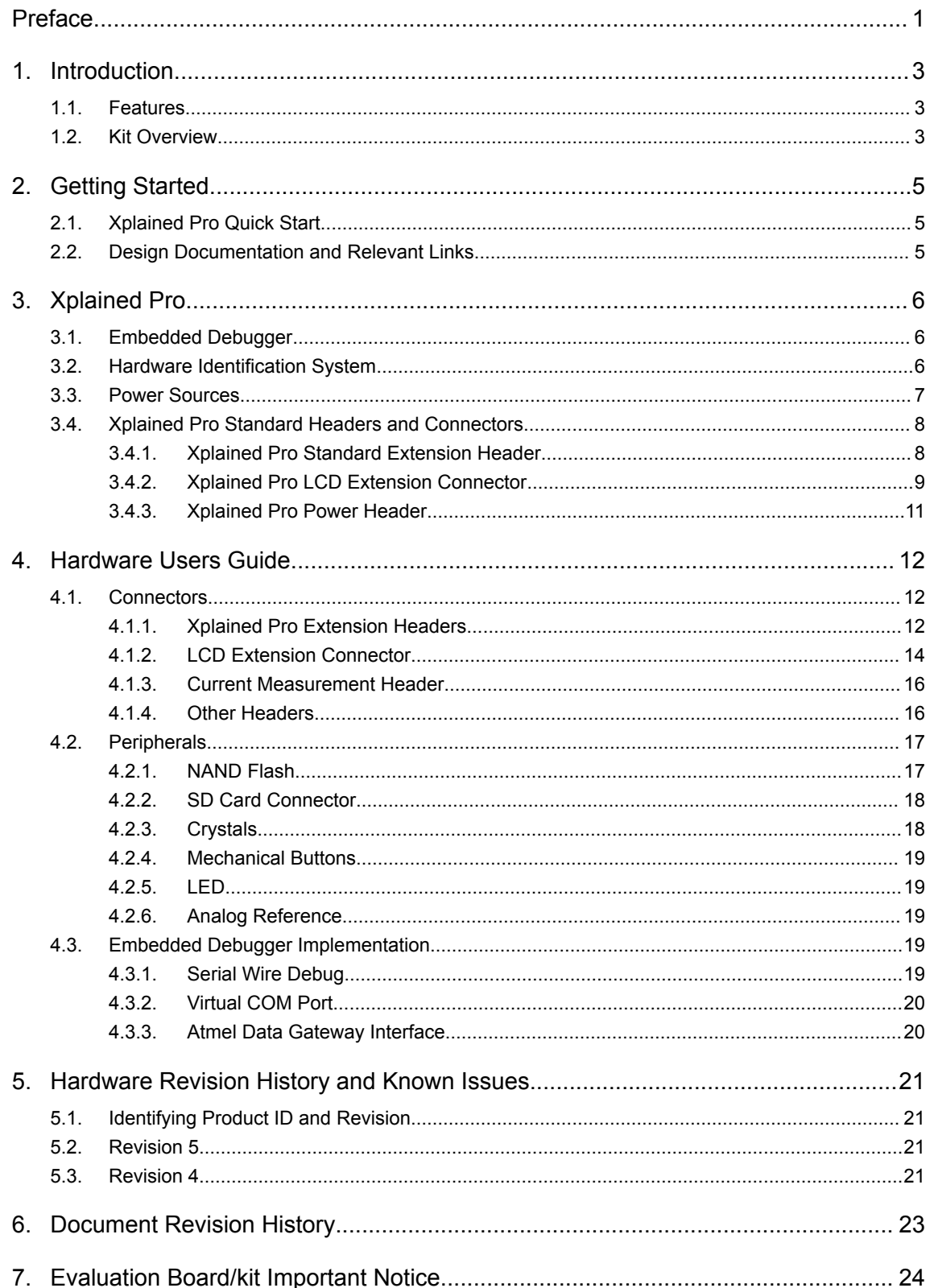

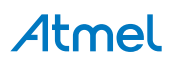

## <span id="page-2-0"></span>**1. Introduction**

## **1.1. Features**

- Atmel ATSAM4SD32C microcontroller
- Embedded debugger (EDBG)
	- USB interface
	- Programming and debugging (target) through Serial Wire Debug (SWD)
	- Virtual COM-port interface to target via UART
	- Atmel Data Gateway Interface (DGI) to target via synchronous SPI or TWI
	- Four GPIOs connected to target for code instrumentation
- Digital I/O
	- Two mechanical buttons (user and reset button)
	- One user LED
	- Three extension headers
- LCD display header
- USB interface for host and device function (target)
- 2Gb NAND Flash for non-volatile storage
- SD card connector
- Adjustable analog reference
- Three possible power sources
	- External power
	- Embedded debugger USB
	- Target USB
- 12MHz crystal
- 32kHz crystal

## **1.2. Kit Overview**

The Atmel SAM4S Xplained Pro evaluation kit is a hardware platform to evaluate the Atmel ATSAM4SD32C.

The kit offers a set of features that enables the ATSAM4SD32C user to get started using the ATSAM4SD32C peripherals right away and to get an understanding of how to integrate the device in their own design.

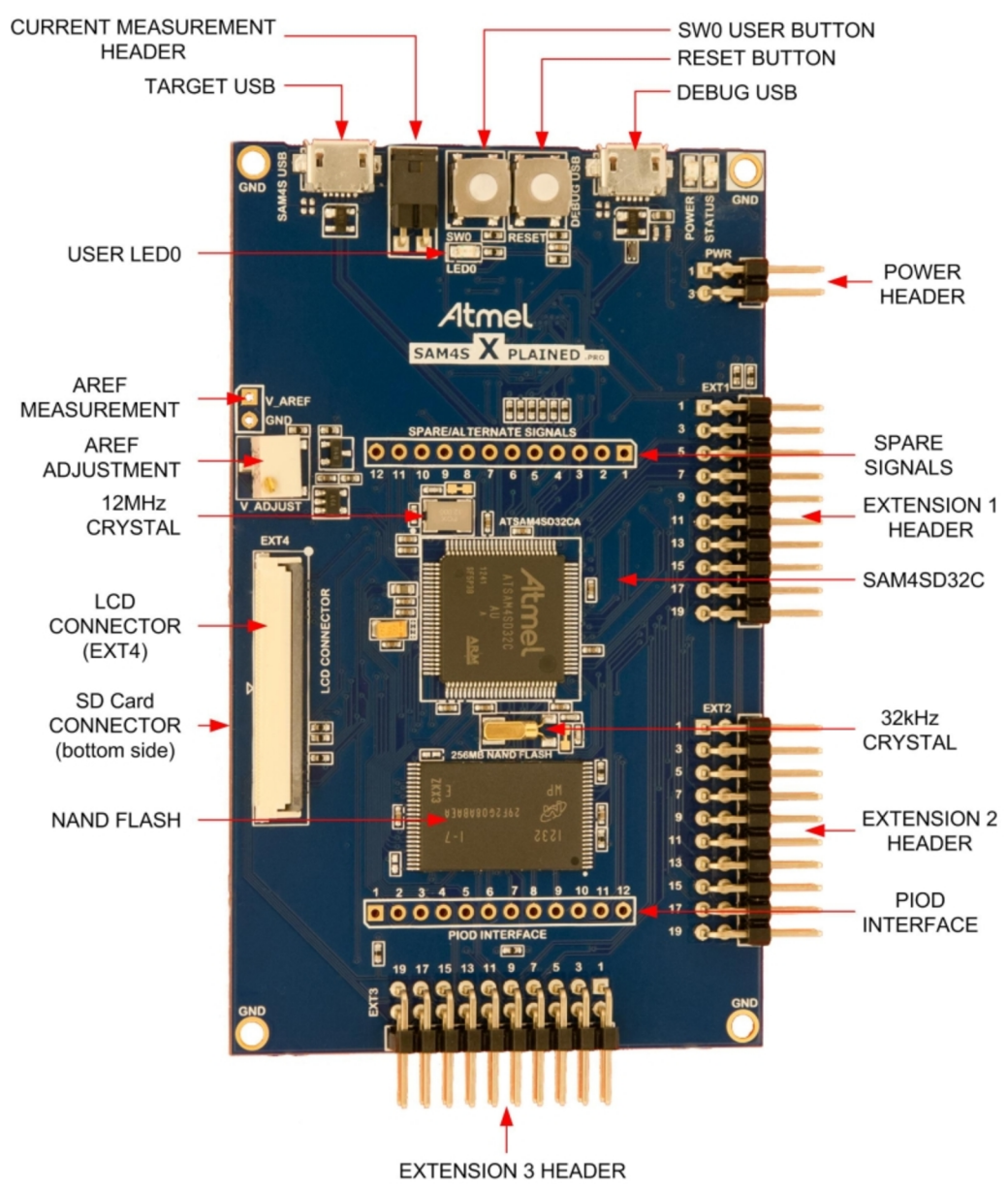

#### **Figure 1-1 SAM4S Xplained Pro Evaluation Kit Overview**

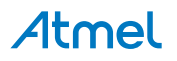

## <span id="page-4-0"></span>**2. Getting Started**

## **2.1. Xplained Pro Quick Start**

Three steps to start exploring the Atmel Xplained Pro platform:

- 1. Download [Atmel Studio.](http://www.atmel.com/studio)
- 2. Launch Atmel Studio.
- 3. Connect a USB cable (Standard-A to Micro-B or Micro-AB) between the PC and the DEBUG USB port on the kit.
- 4. Connect SAM4S Xplained Pro to a Xplained Pro MCU board and connect a USB cable to DEBUG USB port on the Xplained Pro MCU board.

When the Atmel SAM4S Xplained Pro is connected to your computer for the first time, the operating system will do a driver software installation. The driver file supports both 32-bit and 64-bit versions of Microsoft® Windows® XP, Windows Vista®, Windows 7, and Windows 8.

Once the Xplained Pro MCU board is powered the green power LED will be lit and Atmel Studio will auto detect which Xplained Pro MCU- and extension board(s) are connected. Atmel Studio will present relevant information like datasheets and kit documentation. The kit landing page in Atmel Studio also has the option to launch Atmel Software Framework (ASF) example applications for the kit. The SAM4S device is programmed and debugged by the on-board Embedded Debugger and therefore no external programmer or debugger tool is needed.

## **2.2. Design Documentation and Relevant Links**

The following list contains links to the most relevant documents and software for SAM4S Xplained Pro:

- **[Xplained Pro products](http://www.atmel.com/XplainedPro)** Atmel Xplained Pro is a series of small-sized and easy-to-use evaluation kits for Atmel microcontrollers and other Atmel products. It consists of a series of low cost MCU boards for evaluation and demonstration of features and capabilities of different MCU families.
- **[Atmel Studio](http://www.atmel.com/studio)** Free Atmel IDE for development of C/C++ and assembler code for Atmel microcontrollers.
- **[Atmel sample store](http://www.atmel.com/system/samplesstore)** Atmel sample store where you can order samples of devices.
- **[EDBG User Guide](http://www.atmel.com/Images/Atmel-42096-Microcontrollers-Embedded-Debugger_User-Guide.pdf)** User guide containing more information about the on-board Embedded Debugger.
- **[IAR Embedded Workbench](http://www.iar.com/en/Products/IAR-Embedded-Workbench/ARM/)® for ARM** This is a commercial C/C++ compiler that is available for ARM. There is a 30 day evaluation version as well as a code size limited kick-start version available from their website. The code size limit is 16KB for devices with M0, M0+, and M1 cores and 32KB for devices with other cores.
- **[Atmel Data Visualizer](https://gallery.atmel.com/Products/Details/55d2b276-130a-452c-8dd7-899be78ec670)** Atmel Data Visualizer is a program used for processing and visualizing data. Data Visualizer can receive data from various sources such as the Embedded Debugger Data Gateway Interface found on Xplained Pro boards, and COM ports.
- **[Design Documentation](http://www.atmel.com/Images/Atmel-42075-SAM4S-Xplained-Pro_User-Guide.zip)** Package containing CAD source, schematics, BOM, assembly drawings, 3D plots, layer plots etc.
- **[Hardware Users Guide in PDF format](http://www.atmel.com/Images/Atmel-42075-SAM4S-Xplained-Pro_User-Guide.pdf)** PDF version of this User Guide.
- **[SAM4S Xplained Pro in the Atmel store](http://www.atmel.com/tools/ATSAM4S-XPRO.aspx)** Atmel Store link.

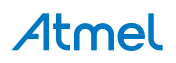

## <span id="page-5-0"></span>**3. Xplained Pro**

Xplained Pro is an evaluation platform that provides the full Atmel microcontroller experience. The platform consists of a series of Microcontroller (MCU) boards and extension boards that are integrated with Atmel Studio, have Atmel Software Framework (ASF) drivers and demo code, support data streaming, and more. Xplained Pro MCU boards support a wide range of Xplained Pro extension boards that are connected through a set of standardized headers and connectors. Each extension board has an identification (ID) chip to uniquely identify which boards are connected to an Xplained Pro MCU board. This information is used to present relevant user guides, application notes, datasheets, and example code through Atmel Studio.

## **3.1. Embedded Debugger**

The SAM4S Xplained Pro contains the Atmel Embedded Debugger (EDBG) for on-board debugging. The EDBG is a composite USB device of three interfaces; a debugger, Virtual COM Port, and a Data Gateway Interface (DGI).

Together with Atmel Studio, the EDBG debugger interface can program and debug the SAM4SD32C. On SAM4S Xplained Pro, the SWD interface is connected between the EDBG and the SAM4SD32C.

The Virtual COM Port is connected to a UART on the SAM4SD32C and provides an easy way to communicate with the target application through terminal software. It offers variable baud rate, parity, and stop bit settings. Note that the settings on the SAM4SD32C must match the settings given in the terminal software.

The DGI consists of several physical interfaces for communication with the host computer. Communication over the interfaces are bidirectional. It can be used to send events and values from the SAM4SD32C or as a generic printf-style data channel. Traffic over the interfaces can be timestamped on the EDBG for more accurate tracing of events. Note that timestamping imposes an overhead that reduces maximal throughput. [Atmel Data Visualizer](https://gallery.atmel.com/Products/Details/55d2b276-130a-452c-8dd7-899be78ec670) is used to send and receive data through DGI.

The EDBG controls two LEDs on SAM4S Xplained Pro; a power LED and a status LED. Table 3-1 EDBG LED Control on page 6 shows how the LEDs are controlled in different operation modes.

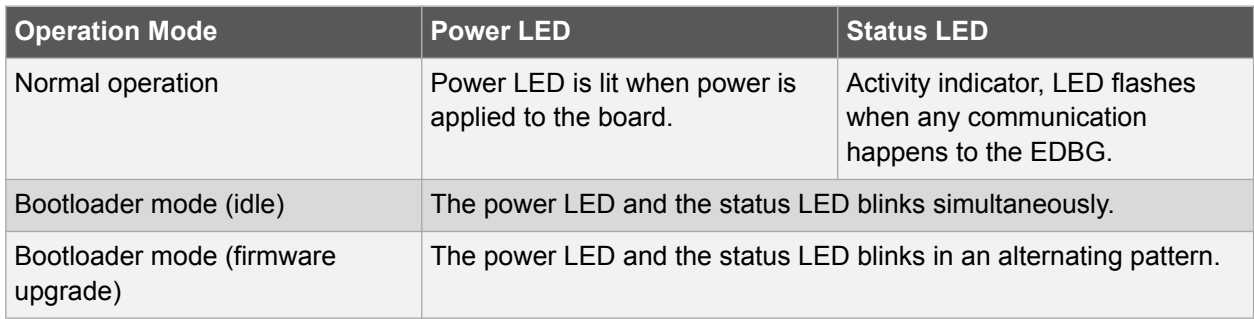

## **Table 3-1 EDBG LED Control**

For further documentation on the EDBG, see the [EDBG User Guide.](http://www.atmel.com/Images/Atmel-42096-Microcontrollers-Embedded-Debugger_User-Guide.pdf)

## **3.2. Hardware Identification System**

All Xplained Pro compatible extension boards have an Atmel ATSHA204 CryptoAuthentication™ chip mounted. This chip contains information that identifies the extension with its name and some extra data. When an Xplained Pro extension is connected to an Xplained Pro MCU board the information is read and

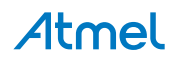

<span id="page-6-0"></span>sent to Atmel Studio. The Atmel Kits extension, installed with Atmel Studio, will give relevant information, code examples, and links to relevant documents. Table 3-2 Xplained Pro ID Chip Content on page 7 shows the data fields stored in the ID chip with example content.

#### **Table 3-2 Xplained Pro ID Chip Content**

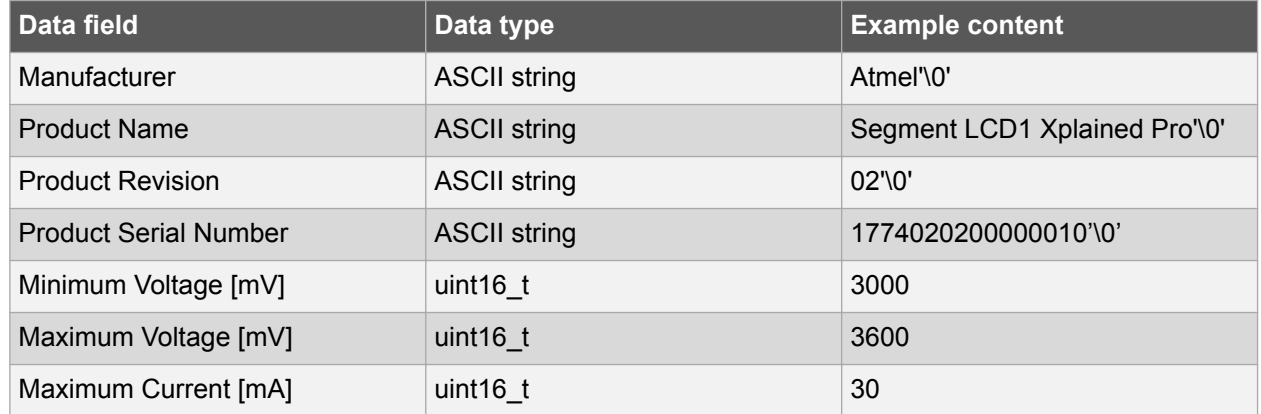

## **3.3. Power Sources**

The SAM4S Xplained Pro kit can be powered by several power sources listed in Table 3-3 Power Sources for SAM4S Xplained Pro on page 7.

| <b>Power input</b>              | <b>Voltage requirements</b>                                                                                         | <b>Current requirements</b>                                                                                                    | <b>Connector marking</b> |
|---------------------------------|----------------------------------------------------------------------------------------------------|----------------------------------------------------------------------------------------------------|--------------------------|
| <b>External power</b>           | $5V \pm 2\%$ ( $\pm$ 100mV) for<br>USB host operation.<br>4.3V to 5.5V if USB host<br>operation is not<br>required. | Recommended<br>minimum is 1A to be<br>able to provide enough<br>current for connected<br>USB devices and the<br>board itself.<br>Recommended<br>maximum is 2A due to<br>the input protection<br>maximum current<br>specification. | <b>PWR</b>               |
| Embedded debugger<br><b>USB</b> | 4.4V to 5.25V (according<br>to USB spec)                                                                            | 500mA (according to<br>USB spec)                                                                                                    | <b>DEBUG USB</b>         |
| <b>Target USB</b>               | 4.4V to 5.25V (according<br>to USB spec)                                                                            | 500mA (according to<br>USB spec)                                                                                                    | <b>TARGET USB</b>        |

**Table 3-3 Power Sources for SAM4S Xplained Pro**

The kit will automatically detect which power sources are available and choose which one to use according to the following priority:

- 1. External power.
- 2. Embedded Debugger USB.
- 3. Target USB.

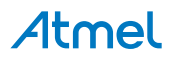

<span id="page-7-0"></span>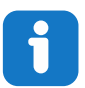

**Info:**  External power is required when 500mA from a USB connector is not enough to power a connected USB device in a USB host application.

## **3.4. Xplained Pro Standard Headers and Connectors**

## **3.4.1. Xplained Pro Standard Extension Header**

All Xplained Pro kits have one or more dual row, 20-pin, 100mil extension header. Xplained Pro MCU boards have male headers, while Xplained Pro extensions have their female counterparts. Note that all pins are not always connected. All connected pins follow the defined pin-out description in Table 3-4 Xplained Pro Standard Extension Header on page 8.

The extension headers can be used to connect a variety of Xplained Pro extensions to Xplained Pro MCU boards or to access the pins of the target MCU on Xplained Pro MCU boards directly.

| Pin number       | <b>Name</b>              | <b>Description</b>                                                                        |
|------------------|--------------------------|-------------------------------------------------------------------------------------------|
| 1                | ID                       | Communication line to the ID chip on an extension board.                                  |
| $\overline{2}$   | <b>GND</b>               | Ground.                                                                                   |
| 3                | $ADC(+)$                 | Analog to digital converter, alternatively positive part of differential<br>ADC.          |
| $\overline{4}$   | $ADC(-)$                 | Analog to digital converter, alternatively negative part of differential<br>ADC.          |
| 5                | GPIO1                    | General purpose I/O.                                                                      |
| $6\phantom{1}6$  | GPIO <sub>2</sub>        | General purpose I/O.                                                                      |
| $\overline{7}$   | $PWM(+)$                 | Pulse width modulation, alternatively positive part of differential<br>PWM.               |
| 8                | $PWM(-)$                 | Pulse width modulation, alternatively negative part of differential<br>PWM.               |
| $\boldsymbol{9}$ | IRQ/GPIO                 | Interrupt request line and/or general purpose I/O.                                        |
| 10               | SPI SS B/<br><b>GPIO</b> | Slave select for SPI and/or general purpose I/O.                                          |
| 11               | $I2C$ SDA                | Data line for I <sup>2</sup> C interface. Always implemented, bus type.                   |
| 12               | $I^2C$ <sub>_</sub> SCL  | Clock line for I <sup>2</sup> C interface. Always implemented, bus type.                  |
| 13               | <b>UART RX</b>           | Receiver line of target device UART                                                       |
| 14               | <b>UART TX</b>           | Transmitter line of target device UART                                                    |
| 15               | SPI SS A                 | Slave select for SPI. Should preferably be unique.                                        |
| 16               | SPI MOSI                 | Master out slave in line of serial peripheral interface. Always<br>implemented, bus type. |

**Table 3-4 Xplained Pro Standard Extension Header**

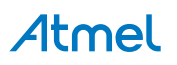

<span id="page-8-0"></span>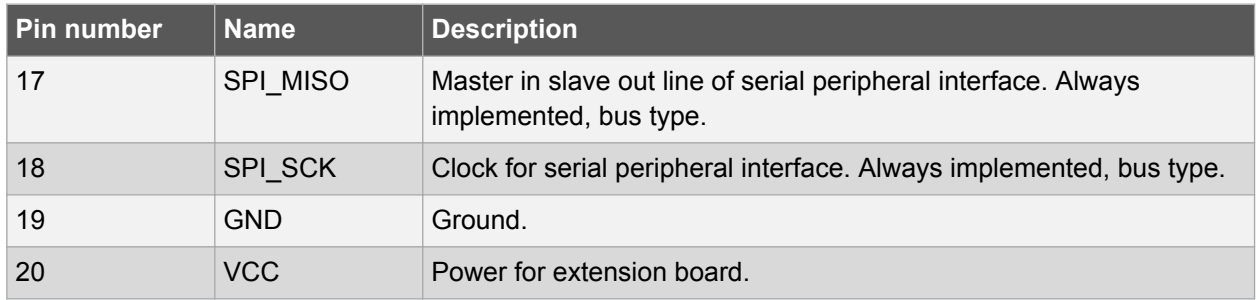

## **3.4.2. Xplained Pro LCD Extension Connector**

The LCD connector provides the ability to connect to display extensions that have a parallel interface. The connector implements signals for a MCU parallel bus interface and a LCD controller interface as well as signals for a touch controller. The connector pin-out definition is shown in Table 3-5 Xplained Pro LCD Connector on page 9. Note that usually only one display interface is implemented, either LCD controller or the MCU bus interface.

A FPC/FFC connector with 50 pins and 0.5mm pitch is used for the LCD connector. The connector XF2M-5015-1A from Omron is used on several Xplained Pro designs and can be used as a reference.

| Pin number   Name       |                 | <b>RGB interface description</b>                        | <b>MCU</b> interface description |
|-------------------------|-----------------|---------------------------------------------------------|----------------------------------|
| 1                       | ID              | Communication line to the ID chip on an extension board |                                  |
| $\overline{2}$          | <b>GND</b>      | Ground                                                  |                                  |
| $\mathsf 3$             | D <sub>0</sub>  | Data line                                               |                                  |
| $\overline{\mathbf{4}}$ | D <sub>1</sub>  | Data line                                               |                                  |
| 5                       | D <sub>2</sub>  | Data line                                               |                                  |
| 6                       | D <sub>3</sub>  | Data line                                               |                                  |
| $\overline{7}$          | <b>GND</b>      | Ground                                                  |                                  |
| 8                       | D <sub>4</sub>  | Data line                                               |                                  |
| 9                       | D <sub>5</sub>  | Data line                                               |                                  |
| 10                      | D <sub>6</sub>  | Data line                                               |                                  |
| 11                      | D7              | Data line                                               |                                  |
| 12                      | <b>GND</b>      | Ground                                                  |                                  |
| 13                      | D <sub>8</sub>  | Data line                                               |                                  |
| 14                      | D <sub>9</sub>  | Data line                                               |                                  |
| 15                      | D <sub>10</sub> | Data line                                               |                                  |
| 16                      | D11             | Data line                                               |                                  |
| 17                      | <b>GND</b>      | Ground                                                  |                                  |
| 18                      | D12             | Data line                                               |                                  |
| 19                      | D <sub>13</sub> | Data line                                               |                                  |

**Table 3-5 Xplained Pro LCD Connector**

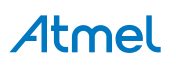

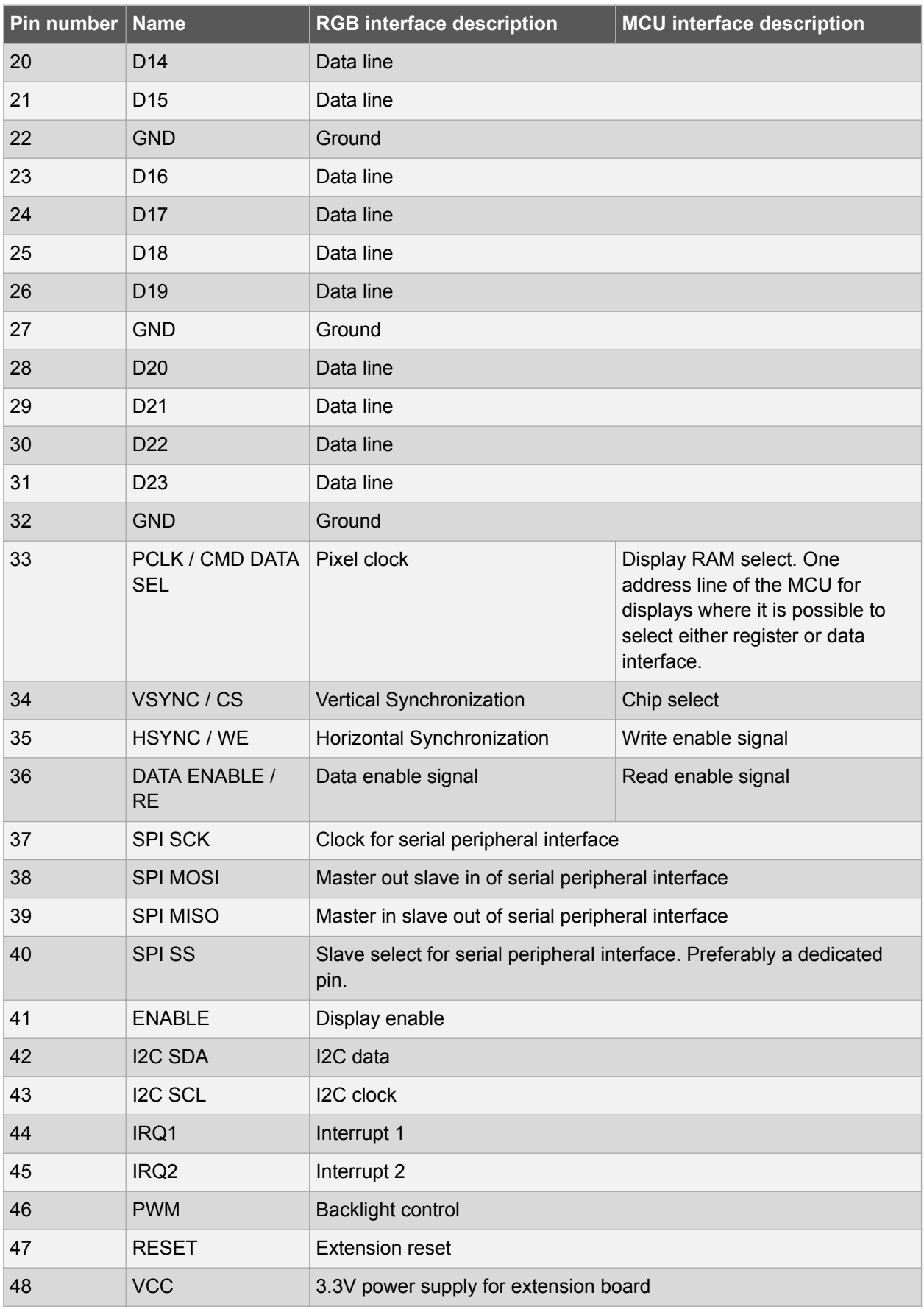

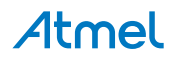

<span id="page-10-0"></span>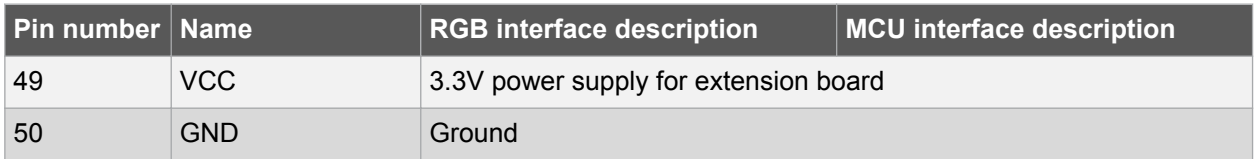

## **3.4.3. Xplained Pro Power Header**

The power header can be used to connect external power to the SAM4S Xplained Pro kit. The kit will automatically detect and switch to any external power if supplied. The power header can also be used as supply for external peripherals or extension boards. Care must be taken not to exceed the total current limitation of the on-board regulator when using the 3.3V pin.

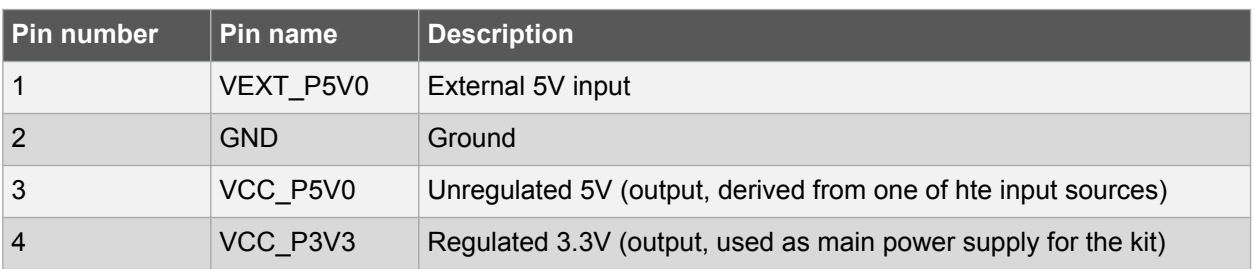

## **Table 3-6 Xplained Pro Power Header**

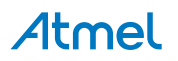

## <span id="page-11-0"></span>**4. Hardware Users Guide**

## **4.1. Connectors**

This chapter describes the implementation of the relevant connectors and headers on SAM4S Xplained Pro and their connection to the SAM4SD32C. The tables of connections in this chapter also describes which signals are shared between the headers and on-board functionality.

## **4.1.1. Xplained Pro Extension Headers**

The SAM4S Xplained Pro headers EXT1, EXT2, and EXT3 offers access to the I/O of the microcontroller in order to expand the board e.g. by connecting extensions to the board. These headers all comply with the standard extension header specified in [Xplained Pro Standard Extension Header](#page-7-0) on page 8. All headers have a pitch of 2.54mm.

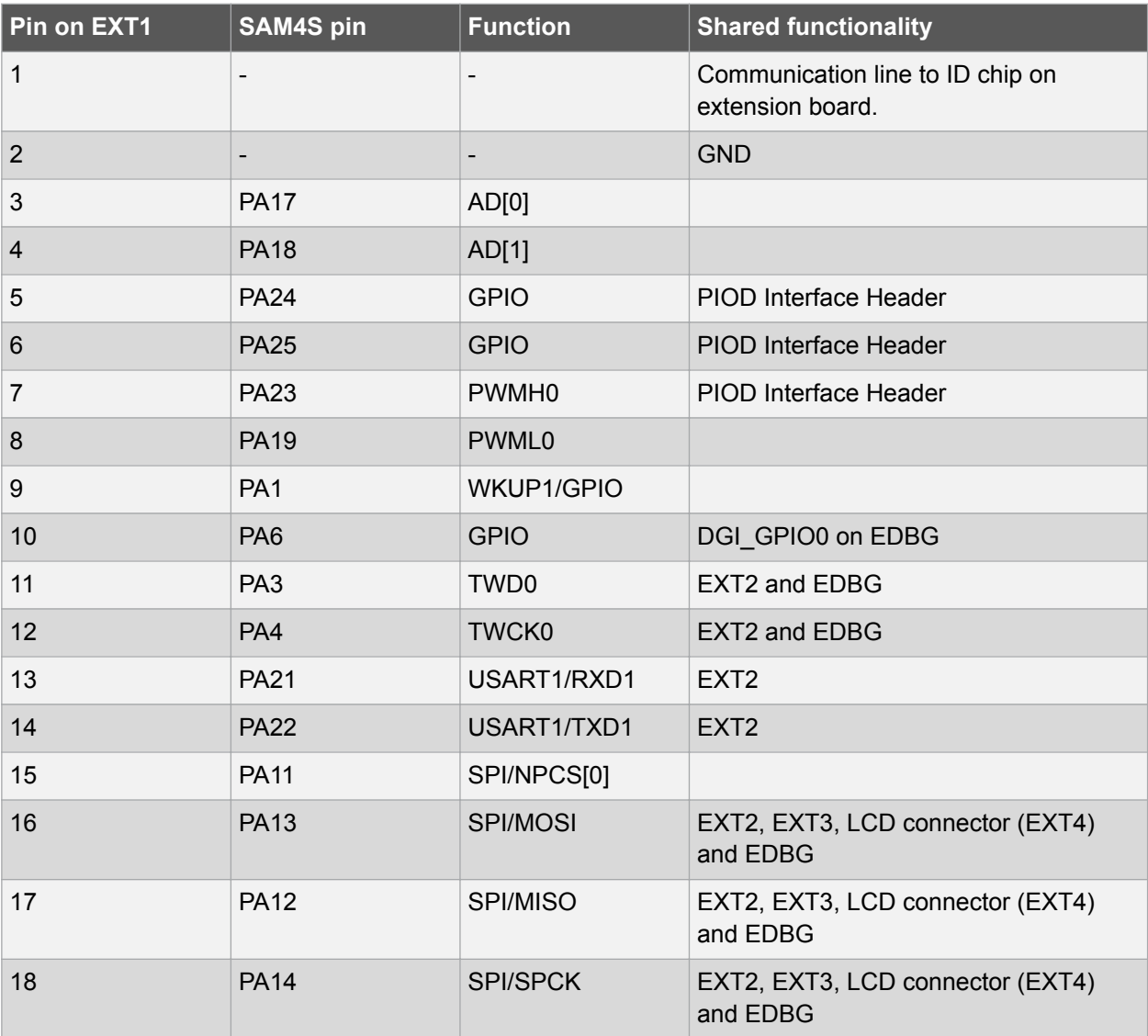

#### **Table 4-1 Extension Header EXT1**

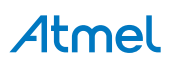

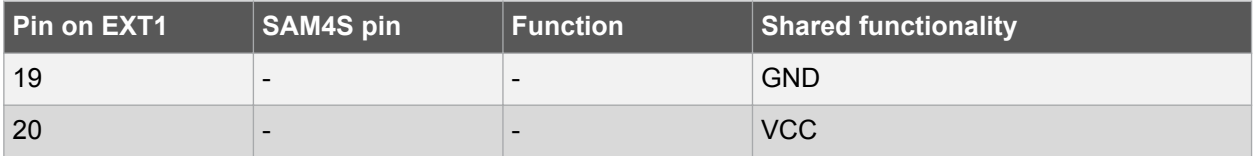

## **Table 4-2 Extension Header EXT2**

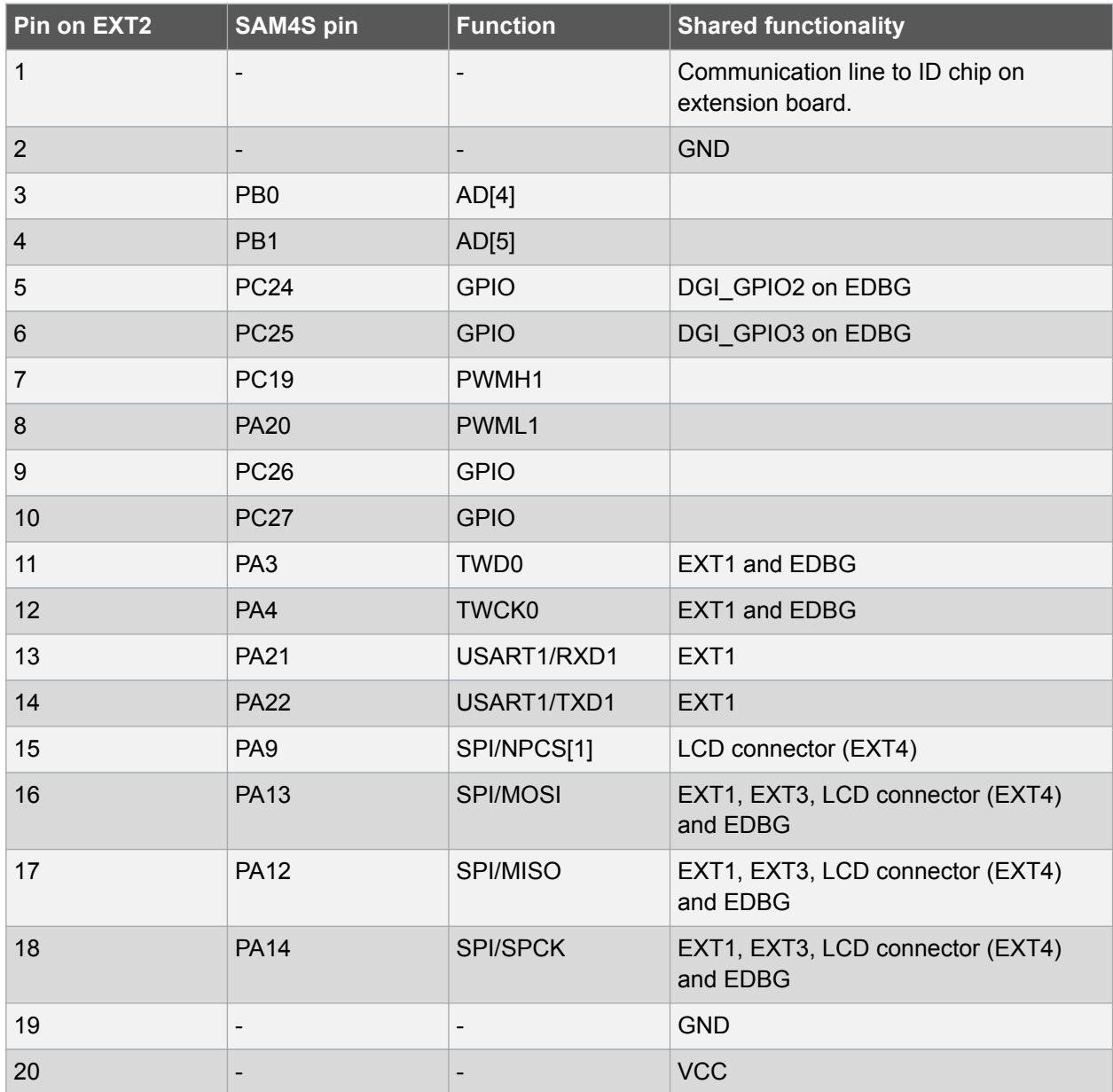

## **Table 4-3 Extension Header EXT3**

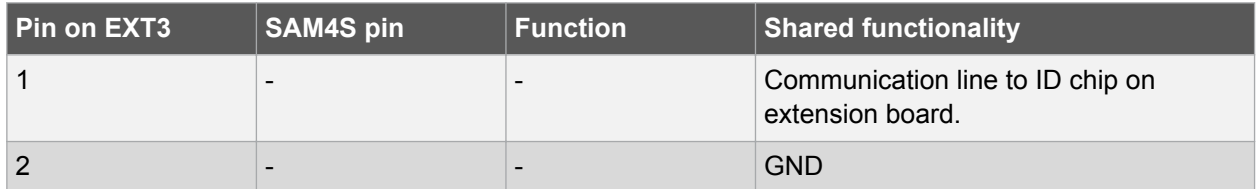

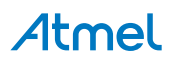

<span id="page-13-0"></span>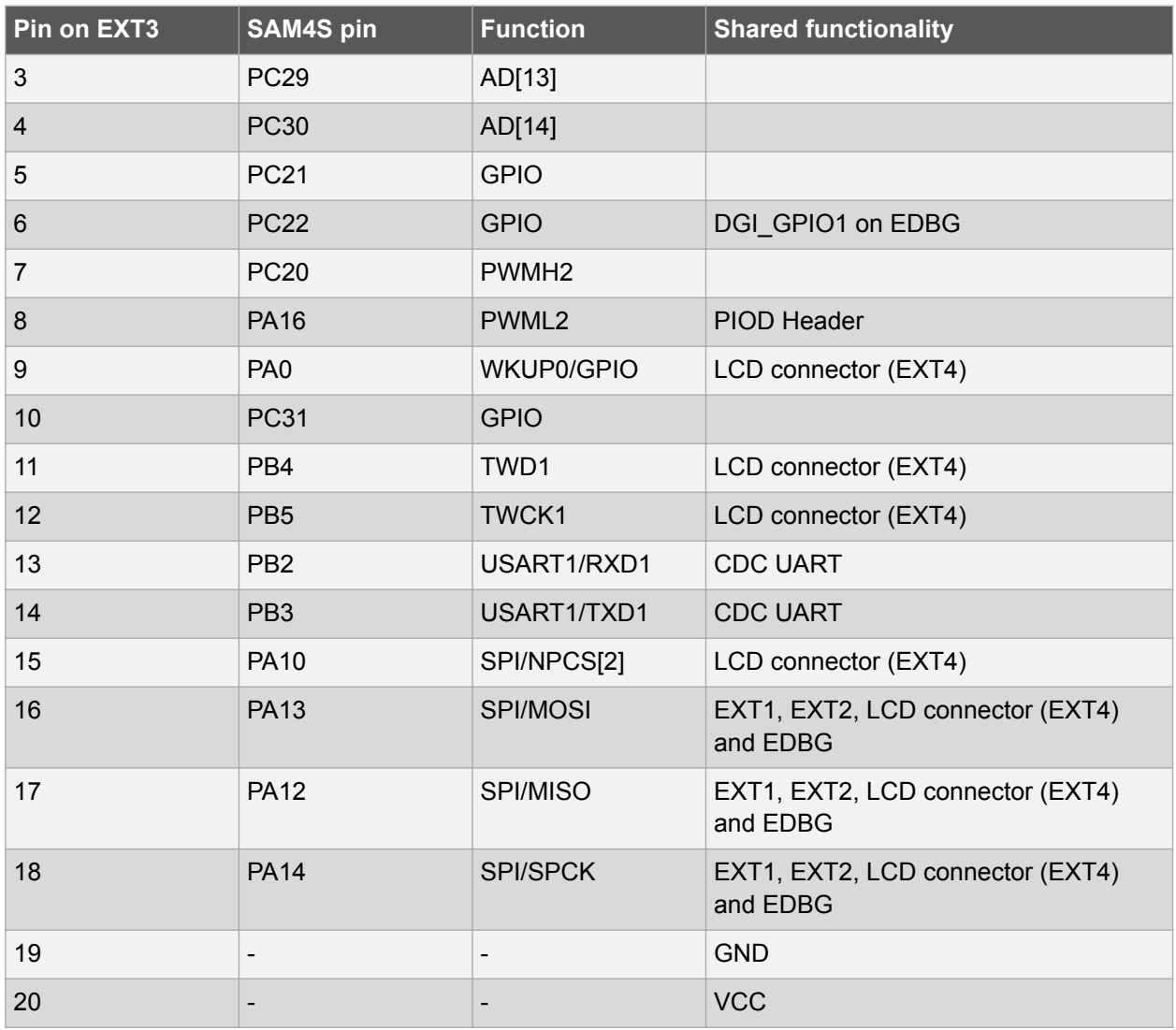

## **4.1.2. LCD Extension Connector**

Extension connector EXT4 is a special connector for LCD displays. The physical connector is an Omron Electronics XF2M-5015-1A FPC connector.

## **Table 4-4 LCD Connector EXT4**

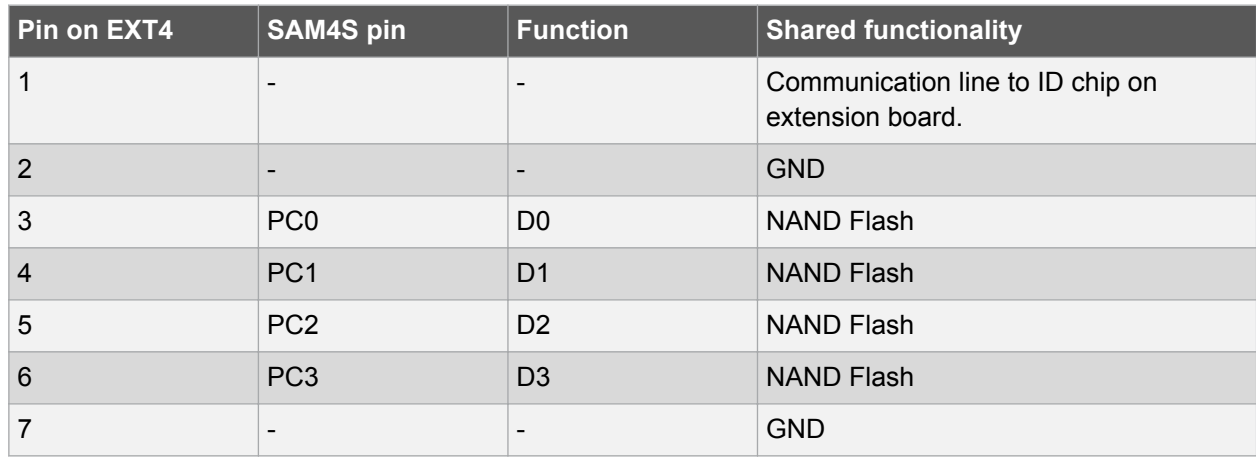

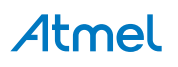

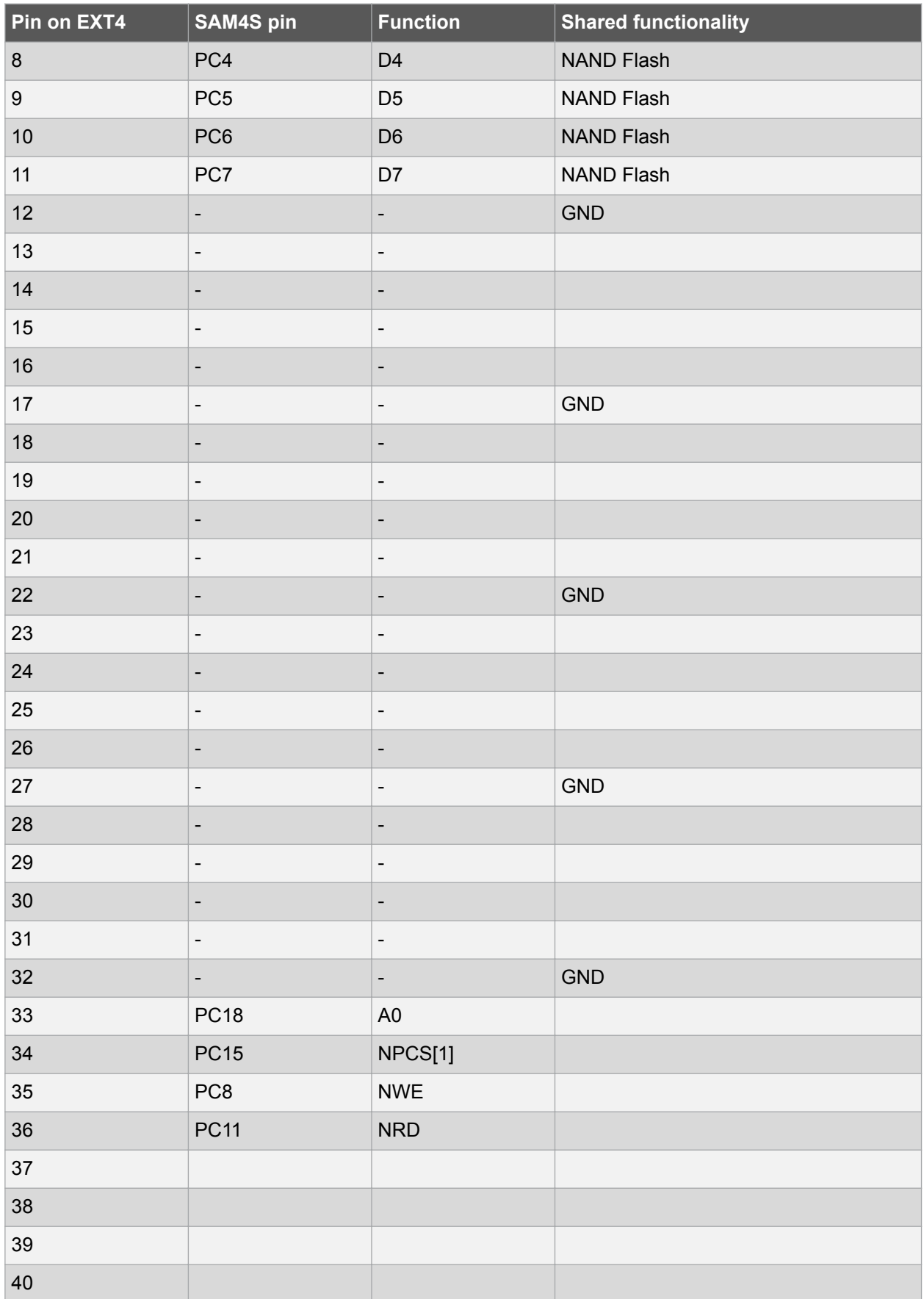

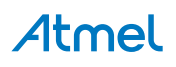

<span id="page-15-0"></span>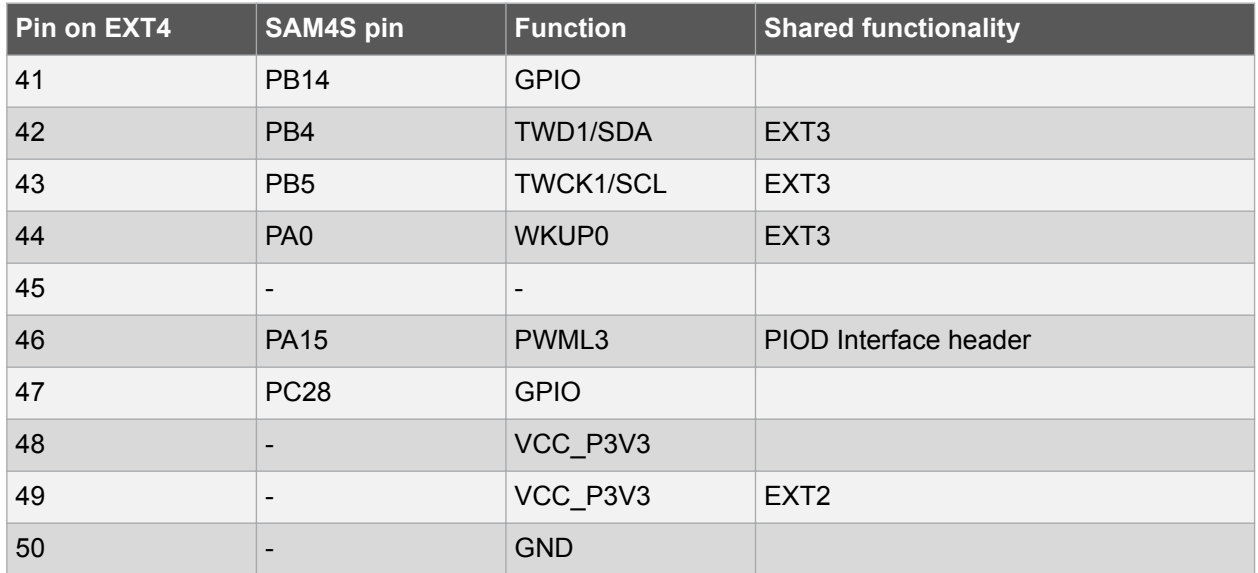

## **4.1.3. Current Measurement Header**

An angled 1x2, 100mil pin-header marked with MCU current measurement is located at the upper edge of the SAM4S Xplained Pro. All power to the SAM4SD32C is routed through this header. To measure the power consumption of the device remove the jumper and replace it with an ammeter.

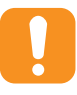

**Caution:**  Removing the jumper from the pin-header while the kit is powered may cause the SAM4SD32C to be powered through its I/O pins. This may cause permanent damage to the device.

#### **4.1.4. Other Headers**

In addition to the Xplained Pro extension headers, SAM4S Xplained Pro has two additional headers with spare signals that offers access to the I/O of the microcontroller which are otherwise not easily available elsewhere or might be favorable to have collected together. All headers have a pitch of 2.54mm.

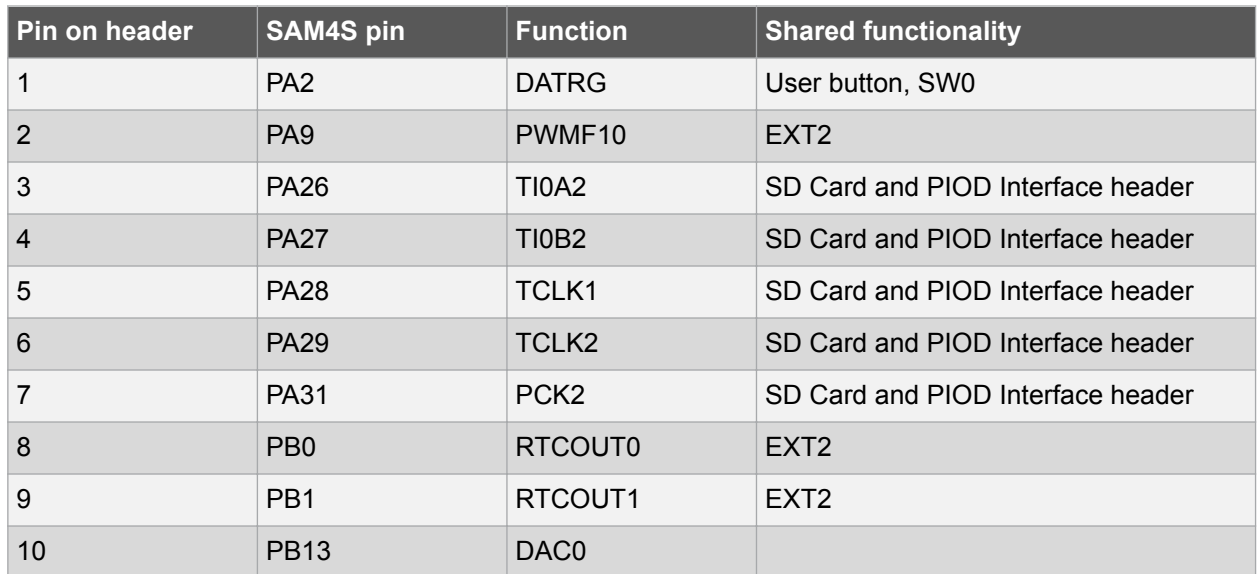

#### **Table 4-5 SPARE SIGNALS Header**

# Atmel

<span id="page-16-0"></span>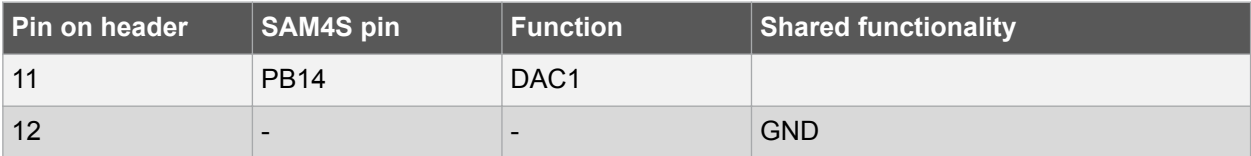

## **Table 4-6 PIOD INTERFACE Header**

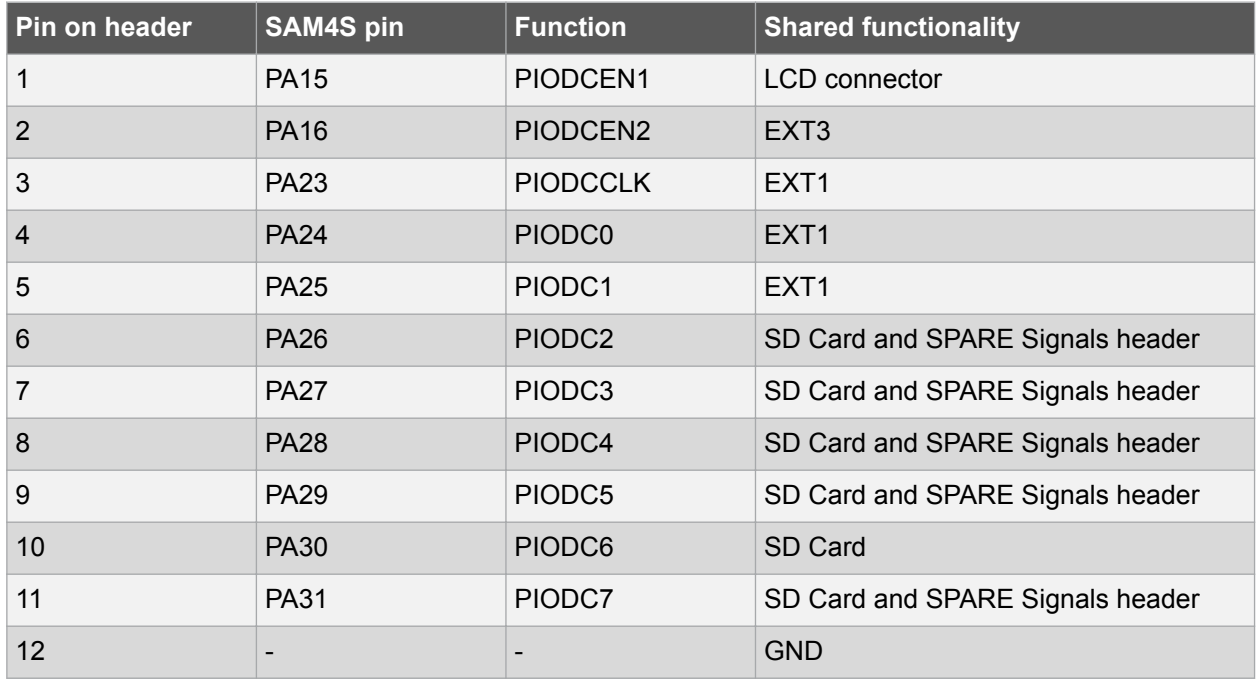

## **4.2. Peripherals**

## **4.2.1. NAND Flash**

The SAM4S Xplained Pro kit has one 2Gb NAND Flash connected to the external bus interface of the SAM4S.

## **Table 4-7 NAND Flash Connections**

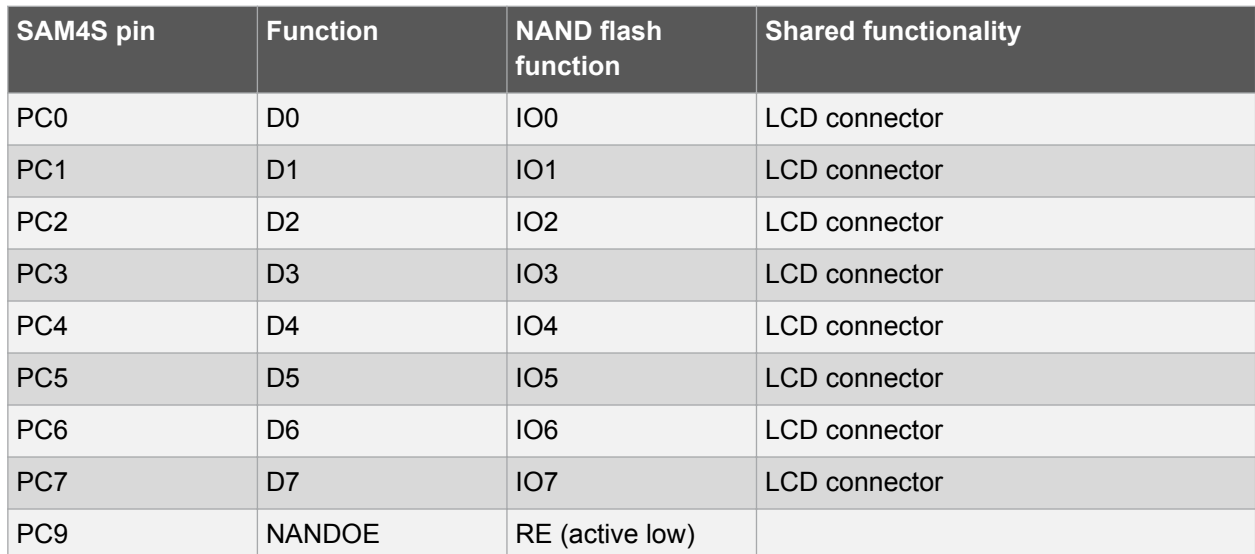

# Atmel

<span id="page-17-0"></span>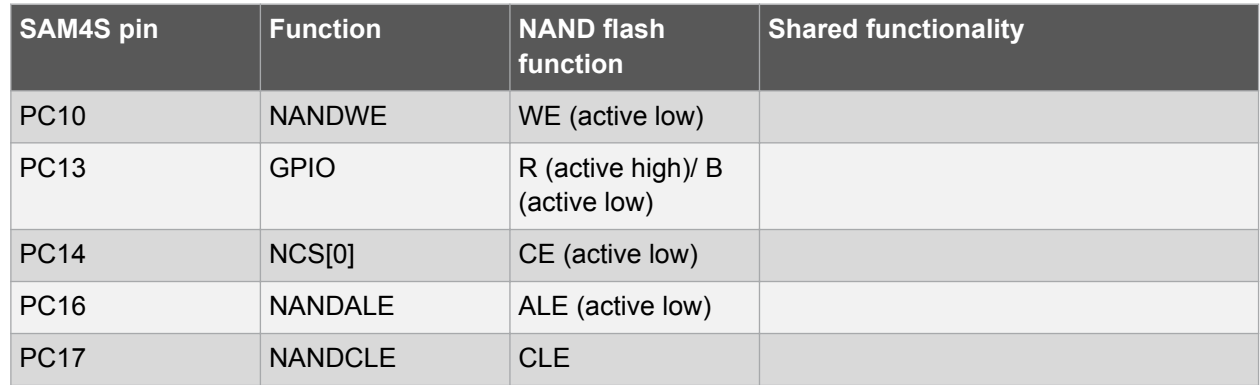

## **4.2.2. SD Card Connector**

The SAM4S Xplained Pro kit has one SD card connector which is connected to High Speed Multimedia Card Interface (HSMCI) of the SAM4S.

## **Table 4-8 SD Card Connections**

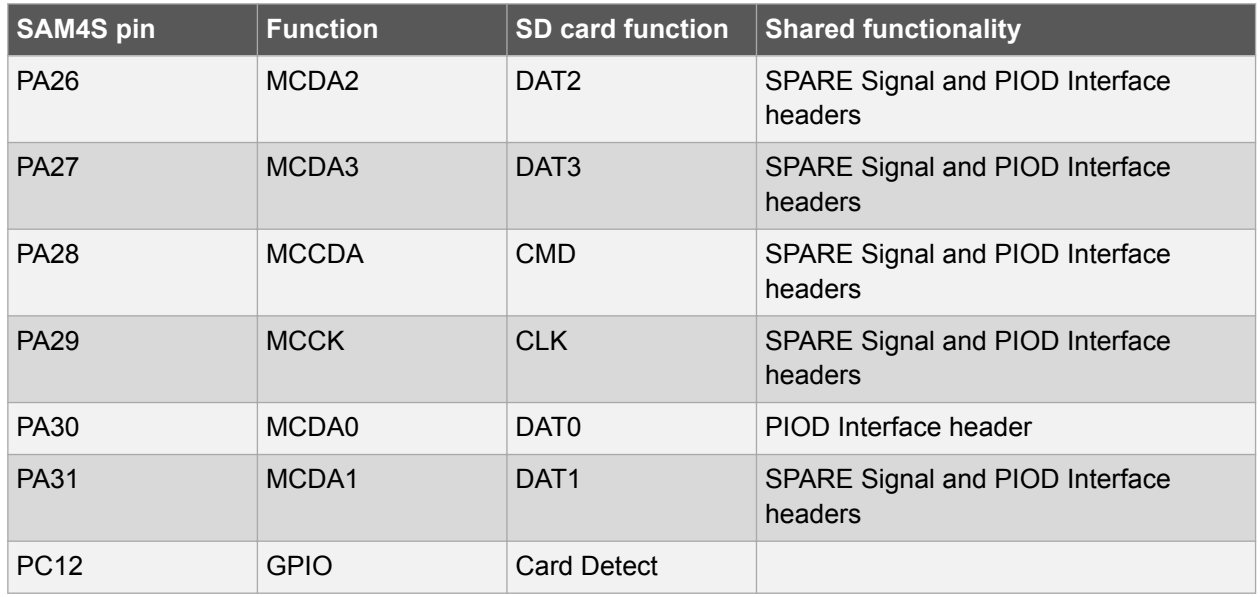

## **4.2.3. Crystals**

The SAM4S Xplained Pro kit contains two crystals that can be used as clock sources for the SAM4S device. Each crystal has a cut-strap next to it that can be used to measure the oscillator safety factor. This is done by cutting the strap and adding a resistor across the strap. More information about oscillator allowance and safety factor can be found in appnote [AVR4100](http://www.atmel.com/images/doc8333.pdf).

## **Table 4-9 External 32.768kHz Crystal**

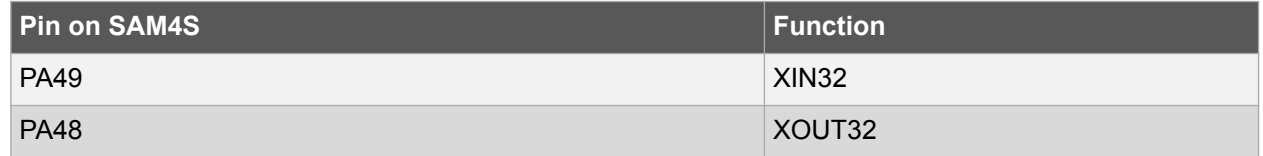

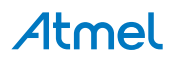

#### <span id="page-18-0"></span>**Table 4-10 External 12MHz Crystal**

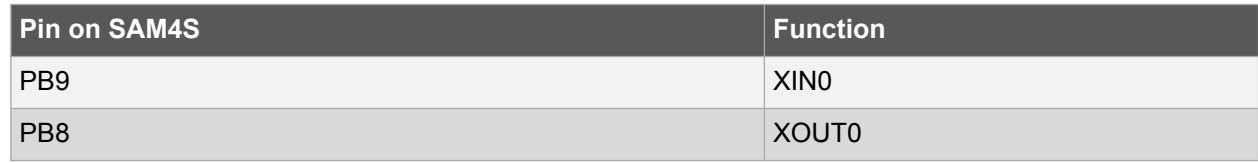

## **4.2.4. Mechanical Buttons**

SAM4S Xplained Pro contains two mechanical buttons. One button is the RESET button connected to the SAM4S reset line and the other is a generic user configurable button. When a button is pressed it will drive the I/O line to GND.

## **Table 4-11 Mechanical Buttons**

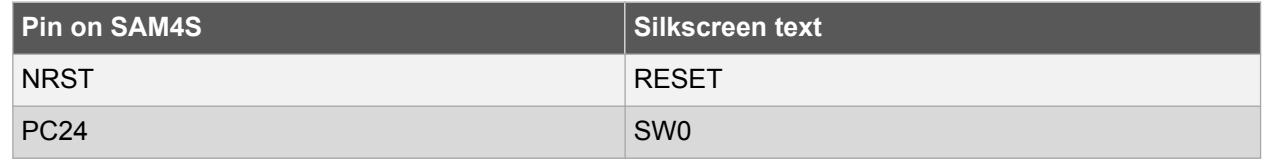

## **4.2.5. LED**

There is one yellow LED available on the SAM4S Xplained Pro board that can be turned on and off. The LED can be activated by driving the connected I/O line to GND.

## **Table 4-12 LED Connection**

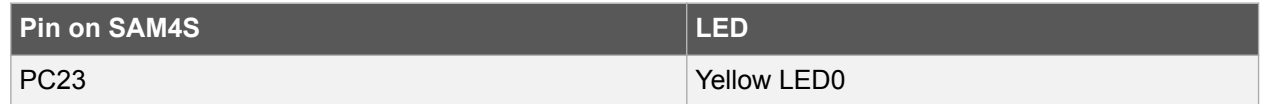

## **4.2.6. Analog Reference**

An adjustable voltage reference is implemented on the kit to have a reference for the ADC or DAC. The reference can be adjusted with the on-board multiturn trimmer potentiometer. Next to the potentiometer, a 2-pin header is available to measure the reference voltage for the AREF pin of the SAM4S. The voltage output range for the reference is 0V - 3.36V.

## **4.3. Embedded Debugger Implementation**

SAM4S Xplained Pro contains an Embedded Debugger (EDBG) that can be used to program and debug the ATSAM4SD32C using Serial Wire Debug (SWD). The Embedded Debugger also include a Virtual Com port interface over UART, an Atmel Data Gateway Interface over SPI and TWI and it monitors four of the SAM4S GPIOs. Atmel Studio can be used as a front end for the Embedded Debugger.

## **4.3.1. Serial Wire Debug**

The Serial Wire Debug (SWD) use two pins to communicate with the target. For further information on how to use the programming and debugging capabilities of the EDBG, see [EDBG User Guide](http://www.atmel.com/Images/Atmel-42096-Microcontrollers-Embedded-Debugger_User-Guide.pdf).

#### **Table 4-13 SWD Connections**

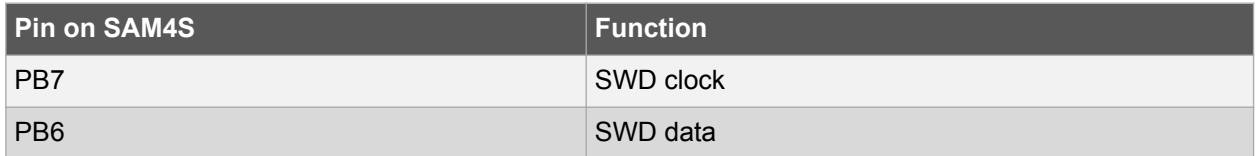

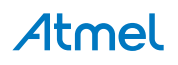

<span id="page-19-0"></span>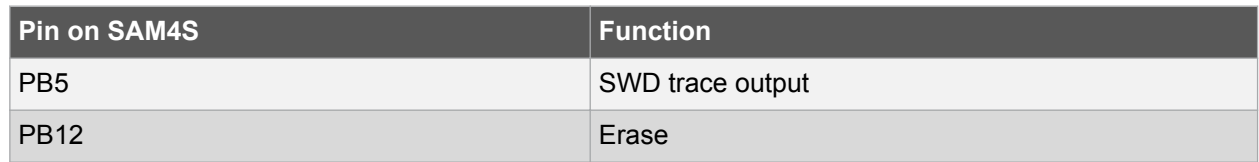

## **4.3.2. Virtual COM Port**

The Embedded Debugger act as a Virtual Com Port gateway by using one of the ATSAM4SD32C UARTs. For further information on how to use the Virtual COM port see [Embedded Debugger](#page-5-0) on page 6.

#### **Table 4-14 Virtual COM Port Connections**

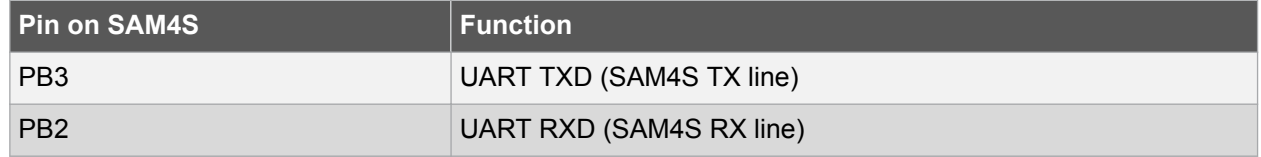

## **4.3.3. Atmel Data Gateway Interface**

The Embedded Debugger features an Atmel Data Gateway Interface (DGI) by using either a SPI or TWI port. The DGI can be used to send a variety of data from the SAM4S to the host PC. For further information on how to use the DGI interface see [Embedded Debugger](#page-5-0) on page 6.

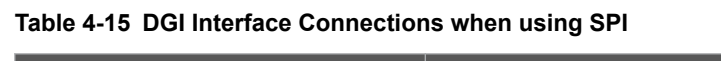

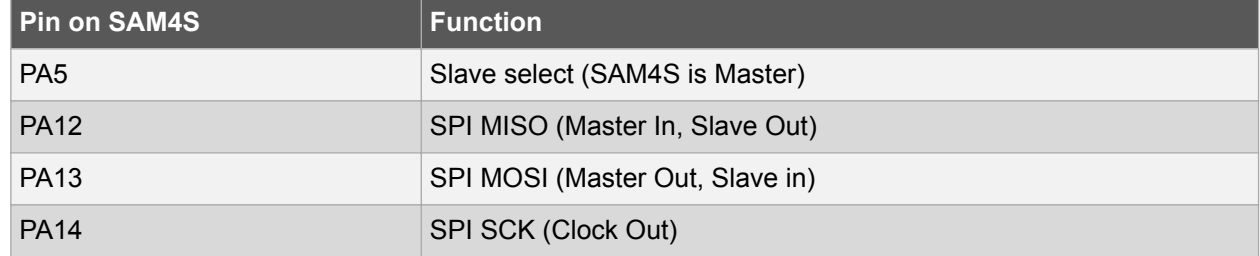

#### **Table 4-16 DGI Interface Connections when using TWI**

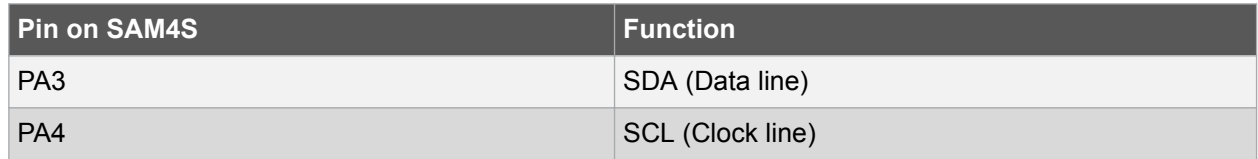

Four GPIO lines are connected to the Embedded Debugger. The EDBG can monitor these lines and time stamp pin value changes. This makes it possible to accurately time stamp events in the SAM4S application code. For further information on how to configure and use the GPIO monitoring features see [Embedded Debugger](#page-5-0) on page 6.

#### **Table 4-17 GPIO Lines Connected to the EDBG**

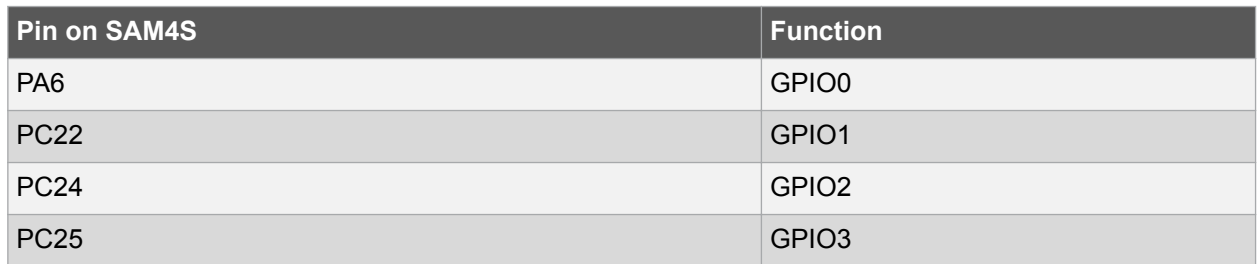

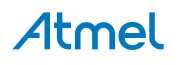

## <span id="page-20-0"></span>**5. Hardware Revision History and Known Issues**

## **5.1. Identifying Product ID and Revision**

The revision and product indentifier of Xplained Pro boards can be found in two ways; through Atmel Studio or by looking at the sticker on the bottom side of the PCB.

By connecting a Xplained Pro MCU board to a computer with Atmel Studio running, an information window will pop up. The first six digits of the serial number, which is listed under kit details, contain the product identifier and revision. Information about connected Xplained Pro extension boards will also appear in the Atmel Kits window.

The same information can be found on the sticker on the bottom side of the PCB. Most kits will print the identifier and revision in plain text as A09-nnnn\rr where nnnn is the identifiser and rr is the revision. Boards with limited space have a sticker with only a QR-code which contains ta serial number string.

The serial number string has the following format:

```
"nnnnrrssssssssss"
n = product identifier
r = revision
s = serial number
```
The product indentifier for SAM4S Xplained Pro is A09-1803.

## **5.2. Revision 5**

On this revision, the SPI clock net is improved to reduce any issues that might be caused by reflections. The SPI has been removed from the LCD (EXT4 connector) to reduce load on the clock net. The remaining clock lines have been divided into four terminated nets for each SPI source (EXT1, EXT2, EXT3, and EDBG) and routed in a star like layout. A series terminator resistor of 43ohm is placed on each clock net, close to the SPI clock pin. This reduces any issues that might be caused by reflections coming back from unterminated/unused clock lines. It also reduces the rise/fall time of the clock edges and that will also help to reduce any reflection issues.

Known issues

There is no LC filter on the VDDPLL supply pin on the kit. This may cause excess ripple on the supply voltage which can cause the 48MHz PLL to not lock, which means USB applications may not work. For more information see the [AT03463 SAM4S Schematic Checklist.](http://www.atmel.com/Images/Atmel-42155-SAM-AT03463-SAM4S_schematic_checklist_Application-Notes.pdf)

## **5.3. Revision 4**

Known issues

• SAM4S has an on-die series termination of the SPI CLK which makes this signal not usable for a multi drop clock distribution because all devices along the line will see a fraction of VCC until the signal is reflected from the end of the transmission line. On the SAM4S Xplained Pro revision 4 this signal is routed to each extension connector with EXT1 at the end of the line. That means extensions that are connected along the transission line e.g. EXT3 header is likely to fail due to a

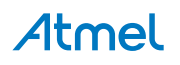

non-monotinic edge caused by relections and the fraction of VCC that is present for a short time until the reflection comes back from the end of the line.

#### Workaround:

– By slowing down the clock rise time with a capacitor, and thus effectively increasing the line length at which point it becomes a transmission line, it is possible to remove the clock issue. A 56pF capacitor has been mounted on the bottom side of the board between the SPI clock and GND. This however reduces the maximum SPI clock speed and it is recommended to not run this faster than 30MHz (this also depends on how much additional capacitance is added by connected extensions and needs to be checked case by case). The capacitor was added on revision 4 on the bottom side of the EXT3 header.

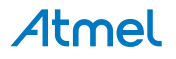

# <span id="page-22-0"></span>**6. Document Revision History**

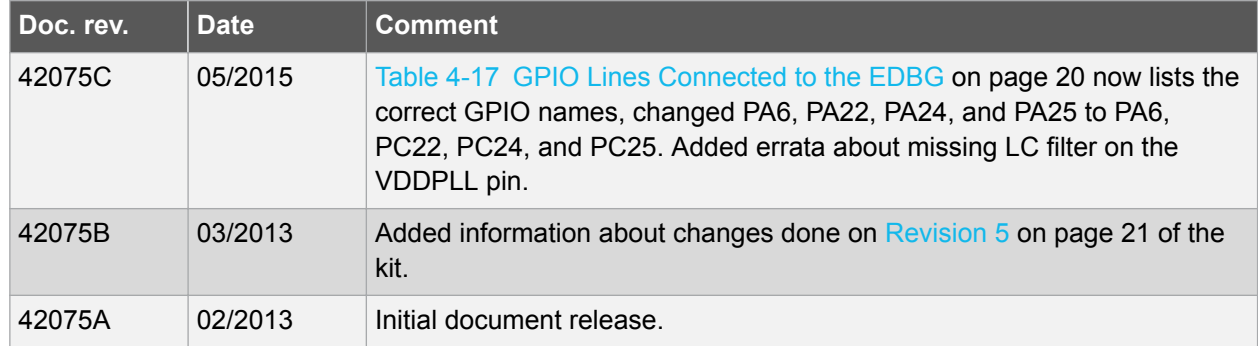

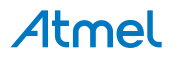

## <span id="page-23-0"></span>**7. Evaluation Board/kit Important Notice**

This evaluation board/kit is intended for use for **FURTHER ENGINEERING, DEVELOPMENT, DEMONSTRATION, OR EVALUATION PURPOSES ONLY.** It is not a finished product and may not (yet) comply with some or any technical or legal requirements that are applicable to finished products, including, without limitation, directives regarding electromagnetic compatibility, recycling (WEEE), FCC, CE or UL (except as may be otherwise noted on the board/kit). Atmel supplied this board/kit "AS IS," without any warranties, with all faults, at the buyer's and further users' sole risk. The user assumes all responsibility and liability for proper and safe handling of the goods. Further, the user indemnifies Atmel from all claims arising from the handling or use of the goods. Due to the open construction of the product, it is the user's responsibility to take any and all appropriate precautions with regard to electrostatic discharge and any other technical or legal concerns.

EXCEPT TO THE EXTENT OF THE INDEMNITY SET FORTH ABOVE, NEITHER USER NOR ATMEL SHALL BE LIABLE TO EACH OTHER FOR ANY INDIRECT, SPECIAL, INCIDENTAL, OR CONSEQUENTIAL DAMAGES.

No license is granted under any patent right or other intellectual property right of Atmel covering or relating to any machine, process, or combination in which such Atmel products or services might be or are used.

**Mailing Address:** Atmel Corporation 1600 Technology Drive San Jose, CA 95110 USA

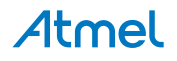

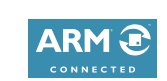

## Atmel Enabling Unlimited Possibilities®

**Atmel Corporation** 1600 Technology Drive, San Jose, CA 95110 USA **T:** (+1)(408) 441.0311 **F:** (+1)(408) 436.4200 **| [www.atmel.com](http://www.atmel.com)**

 $\mathbf{f}$   $\mathbf{y}$  in  $\mathbf{g}$   $\mathbf{c}$   $\mathbf{w}$ 

© 2015 Atmel Corporation. / Rev.: Atmel-42075C-SAM4S-Xplained-Pro\_User Guide-06/2015

Atmel®, Atmel logo and combinations thereof, Enabling Unlimited Possibilities®, AVR®, QTouch®, and others are registered trademarks or trademarks of Atmel Corporation in U.S. and other countries. Microsoft®, Windows®, and Windows Vista® are registered trademarks of Microsoft Corporation in U.S. and or other countries. ARM® is a registered trademark of ARM Ltd. Other terms and product names may be trademarks of others.

DISCLAIMER: The information in this document is provided in connection with Atmel products. No license, express or implied, by estoppel or otherwise, to any intellectual property right is granted by this document or in connection with the sale of Atmel products. EXCEPT AS SET FORTH IN THE ATMEL TERMS AND CONDITIONS OF SALES LOCATED ON THE ATMEL WEBSITE, ATMEL ASSUMES NO LIABILITY WHATSOEVER AND DISCLAIMS ANY EXPRESS, IMPLIED OR STATUTORY WARRANTY RELATING TO ITS PRODUCTS INCLUDING, BUT NOT LIMITED TO, THE IMPLIED WARRANTY OF MERCHANTABILITY, FITNESS FOR A PARTICULAR PURPOSE, OR NON-INFRINGEMENT. IN NO EVENT SHALL ATMEL BE LIABLE FOR ANY DIRECT, INDIRECT, CONSEQUENTIAL, PUNITIVE, SPECIAL OR INCIDENTAL DAMAGES (INCLUDING, WITHOUT LIMITATION, DAMAGES FOR LOSS AND PROFITS, BUSINESS INTERRUPTION, OR LOSS OF INFORMATION) ARISING OUT OF THE USE OR INABILITY TO USE THIS DOCUMENT, EVEN IF ATMEL HAS BEEN ADVISED OF THE POSSIBILITY OF SUCH DAMAGES. Atmel makes no representations or warranties with respect to the accuracy or completeness of the contents of this document and reserves the right to make changes to specifications and products descriptions at any time without notice. Atmel does not make any commitment to update the information contained herein. Unless specifically provided otherwise, Atmel products are not suitable for, and shall not be used in, automotive applications. Atmel products are not intended, authorized, or warranted for use as components in applications intended to support or sustain life.

SAFETY-CRITICAL, MILITARY, AND AUTOMOTIVE APPLICATIONS DISCLAIMER: Atmel products are not designed for and will not be used in connection with any applications where the failure of such products would reasonably be expected to result in significant personal injury or death ("Safety-Critical Applications") without an Atmel officer's specific written consent. Safety-Critical Applications include, without limitation, life support devices and systems, equipment or systems for the operation of nuclear facilities and weapons systems. Atmel products are not designed nor intended for use in military or aerospace applications or environments unless specifically designated by Atmel as military-grade. Atmel products are not designed nor intended for use in automotive applications unless specifically designated by Atmel as automotive-grade.

# **Mouser Electronics**

Authorized Distributor

Click to View Pricing, Inventory, Delivery & Lifecycle Information:

[Microchip](https://www.mouser.com/microchip): [ATSAM4S-XSTK](https://www.mouser.com/access/?pn=ATSAM4S-XSTK) [ATSAM4S-XPRO](https://www.mouser.com/access/?pn=ATSAM4S-XPRO)